## **Naudojimo instrukcija**

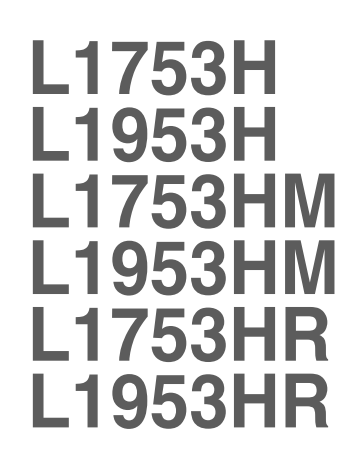

Prieš naudojantis šiuo monitoriumi, prašome įdėmiai perskaityti informaciją, susijusią su saugos priemonėmis.

Išsaugokite šią naudojimo instrukcijų knygelę ir CD diską ateičiai.

Užsirašvkite monitoriaus modelio ir serijos numerius, nurodytus plokštelėje, pritvirtintoje prie aparato galinio skydelio. Pateikite šią informaciją kiekvieną kartą, kreipdamiesi į serviso centrą.

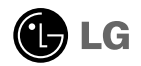

Šis monitorius buvo suprojektuotas ir pagamintas taip, kad užtikrintu jūsu sauguma. Nesilaikant nurodytu saugos reikalavimu, iškyla elektros smūgio ir gaisro pavojus. Siekiant išvengti monitoriaus sugadinimo, būtina prisilaikyti žemiau pateiktų saugos eksploatavimo taisyklių, kuriuose yra nurodyta teisinga monitoriaus priežiūra, instaliavimas, naudojimas ir aptarnavimas.

### Saugos priemonės

Prašome naudoti tik komplektuojamą elektros laidą. Naudojant atskirai jsigyjamą elektros laidą, įsitikinkite, kad elektros laidas yra sertifikuotas ir atitinka visus standartus. Jei elektros laidas yra pažeistas, kreipkitės į gamintoją arba artimiausią techninio aptarnavimo centrą ir jį pakeiskite.

Monitoriaus elektros laidas yra naudojamas aparata ijungti į elektros tinkla. Pasirūpinkite, kad tinklo lizdas būtu kuo arčiau monitoriaus.

Ši monitorių galima ijungti tik į atitinkamų parametrų elektros tinklą, kuris nurodytas techniniuose duomenyse arba ant monitoriaus skydelio. Jeigu jūsu vietovėje tiekiamos elektros srovės parametrai neatitinka nurodytuosius, pra‰ome pasikonsultuoti su kvalifikuotu specialistu.

Draudžiama naudoti trišakį arba ilginamuosius laidus. Taip pat negalima naudoti panaudotą elektros laidą arba elektros laidą su pažeista laido šakute. Priešingus atveju iškyla elektros smūgio pavojus. Elektros laidą gali pakeisti techninio aptarnavimo centre.

Draudžiama mėginti atidaryti monitoriaus korpusa :

- Monitoriaus viduje nėra komponentu, kuriuos galėtumėte taisyti savarankiškai.
- Net ir IŠJUNGUS monitoriaus maitinima, irenginio viduje egzistuoja aukšta itampa.
- Jeigu monitorius neveikia kaip pridera, kreipkitės į serviso centra.

Informacija, susijusi su jūsų saugumu :

- Negalima monitoriaus pastatyti ant nelygaus paviršiaus, nebent jei irenginys yra patikimai pritvirtintas.
- Prašome naudoti gamintojo rekomenduojamą monitoriaus stovą.

Siekiant išvengti elektros smūgio arba gaisro pavojaus:

- Jeigu monitoriumi nesinaudojate ilga laiko tarpa, prašome IŠJUNGTI irenginio maitinima. Išvykus iš namu negalima palikti JJUNGTO monitoriaus.
- Neleiskite vaikams mėtyti daiktus į monitoriaus ekraną arba į aparato korpusą kišti pašalinius daiktus. Monitoriaus viduje egzistuoja aukšta itampa.
- Negalima naudotis papildomais priedais, kurie nėra pritaikyti šiam monitoriui.
- Audros metu arba išvykus ilgam laikotarpiui, saugumo sumetimais prašome išjungti monitorių iš elektros tinklo lizdo.

**L1**

### Instaliavimas

Draudžiama ant irenginio elektros laido dėti sunkius daiktus. Taip pat negalima monitorių ijungti į tinklo lizdą, jeigu jo elektros laidas yra pažeistas.

Draudžiama naudotis monitoriumi šalia vandens, kaip antai vonios kambarvie, šalia praustuvės, virtuvės kriauklės, sklabykloje, drėgname rūsvie arba netoli plaukymo baseino.

Turite užtikrinti tai, kad irenginio veikimo metu nebūtu užkimštos monitoriaus vėdinimo angos, nes darbo metu aparatas ikaista. Jeigu monitoriaus ventiliacinės angos bus užkimštos, tai irenginys gali perskaisti ir iškyla gaisro pavojus. NEGALIMA:

- Uždengti monitoriaus apačioje esančias ventiliacines angas, padedant monitoriu ant lovos, sofos arba ant kilimòlio.
- Uždengti monitoriaus ventiliacines angas, pastatant irengini uždaroje erdvėje, kaip antai knygu lentynoje.
- Uždengti monitoriaus ventiliacines angas medžiaga arba kitais daiktais.
- Pastatyti monitoriu netoli šilumos šaltiniu, kaip antai radiatoriu ir t.t.

Negalima kokiais nors aštriais daiktais trinti arba braižyti aktyviosios matricos skystųjų kristalų ekraną. Priešingu atveju jūs galite subraižyti, sugadinti arba pažeisti aktyviosios matricos skystujų kristalų ekrana visam laikui.

Negalima pirštais smarkiai spausti skystųjų kristalų ekraną. Priešingu atveju galite pažeisti ekrano paviršiu.

Skystujų kristalų ekrane gali matytis nedidelės tamsios dėmelės ar ryškūs spalvoti (raudoni, mėlyni arba žali) taškai. Tačiau tai nėra joks aparato sutrikimas ir neturi jokios itakos monitoriaus darbui.

Jeigu yra galimybė, prašome nustatyti rekomenduojamą ekrano skiriamają gebą. Tokiu būdu ekrane bus atkuriamas aukštos kokybės vaizdas. Nustačius kita ekrano skiriamają gebą, vaizdas ekrane gali būti šiek tiek "grūdėtas" arba iškreiptas. Tai yra charakteringa ir tuo atveju, jei skystujų kristalų ekrano skiriamoji geba yra fiksuota.

## Valymas

- Prieš atliekant monitoriaus valymo darbus, įrenginį išjunkite iš elektros tinklo.
- Naudokite lengvai sudrėkinta (ne šlapia) skudurėli. Draudžiama ekrano valymui naudoti, aerozolines valymo priemones, kurių purslai gali sukelti elektros smūgio pavojų.

## Įpakavimo medžiagos

■ Neišmeskite įpakavimo medžiagų ir kartono kartu su buitinėmis atliekomis. Šias medžiagas būs galima panaudoti, irenginį pervežant į kitą vietą. Perveždami jrenginį, naudokite tik originalias įpakavimo medžiagas.

## Utilizavimas

- Šiame irenginyje yra imontuota speciali fluorescentinė lempa, kurios sudėtyje yra gyvsidabrio.
- D̃raudžiama šia lempa išmesti kartu su buitinėmis atliekomis.Aplinkosaugos sumetimais atitarnavusį įrenginį reikia utilizuoti prisilaikant
	- **L2**

### Norėdami prijungti garsiakalbį:

- 1. Monitorių padėkite ekranu žemyn ant pagalvėlės arba minkšto skudurėlio.
- **2.** Atsikišusį garsiakalbio kaištį įstatykite į gaminio nugarėlėje esantį

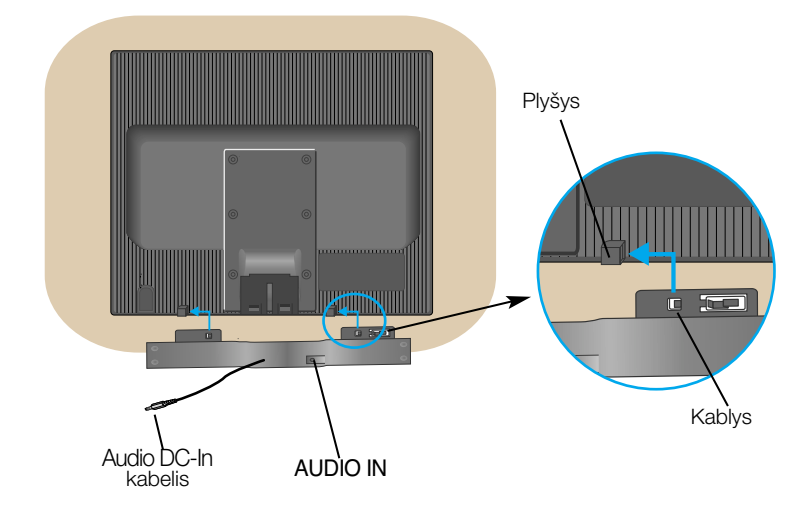

3. Nustatę garsiakalbį prijunkite "Audio DC-In" laidą prie gaminio nugarėlės

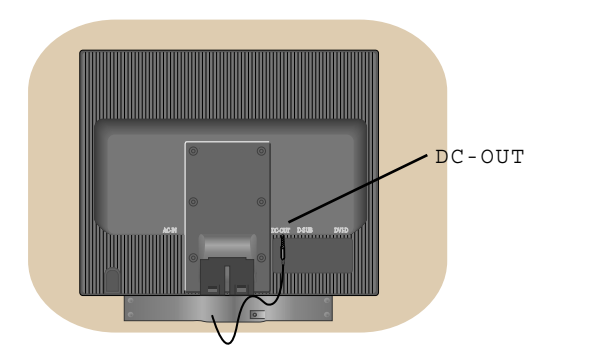

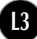

## Monitoriaus prijungimas

■ Prieš pastatant monitorių, įsitikinkite, kad aparato, kompiuterio sistemos ir papildomos aparatūros maitinimai yra išjungti.

### **Monitoriaus stovo pritvirtinimas**

- 1. Monitorių padėkite ekranu žemyn ant pagalvėlės arba minkšto skudurėlio.
- $2$ ∙Teisinga kryptimi istumkite stovo korpusą. Stumkite jį tol, kol išgirsite spragtelèjima.

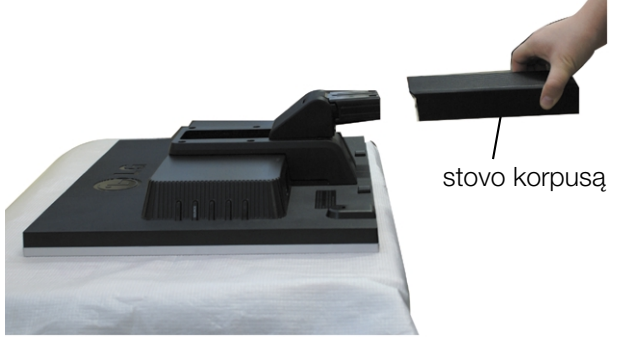

- **3.** Teisinga kryptimi įstumkite į stovo korpusą stovo pagrindą.
- 4. Dabar atsargiai pakelkite monitorių.

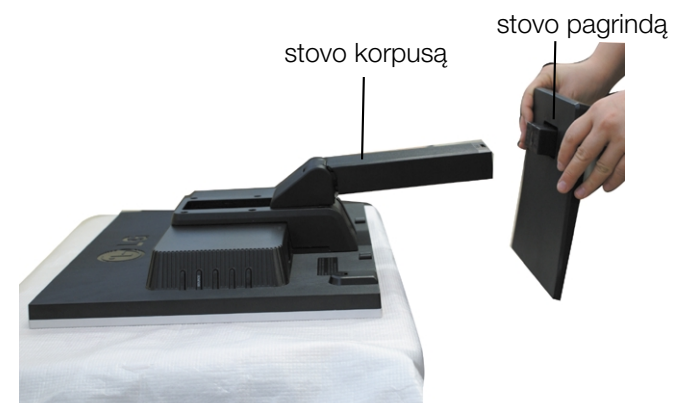

### **Svarbu**

- Šioje iliustracijoje yra pavaizduota įprastinė aparato stovelio pritvirtinimo procedūra. Tačiau jūsu aparatas gali skirtis nuo iliustracijoje parodyto monitoriaus.
- Pernešdami įrenginį į kitą vietą, draudžiama laikytis tik už monitoriaus stovelio. Priešingu atveju įrenginys gali nukristi, sudužti arba sužaloti jūsu pėdas.

**L4**

Nelieskite skaidrės rankomis, kad nepažeistumėte jos.

### Norėdami nuimti stovą:

1. Ant lygaus paviršiaus padėkite pagalvę arba minkšta audini.

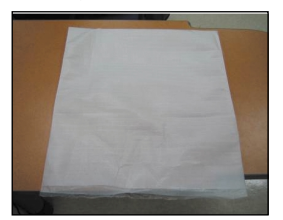

3. Laikykite gaminį ir truputį pakelkite stovą.

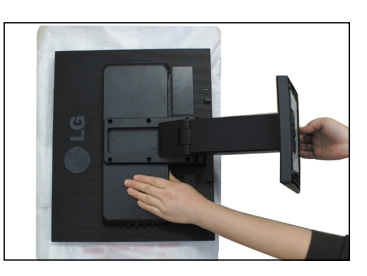

**2.** Ant pagalvės arba minkšto audinio<br>padėkite monitorių priekine puse į apačią.

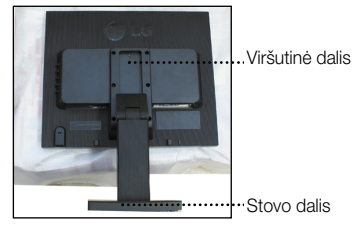

4. Pakeiskite gaminio laikymo padėtį ir sukite stovo pagrindą rodyklės kryptimi, kol išgirsite spragtelėjimą.

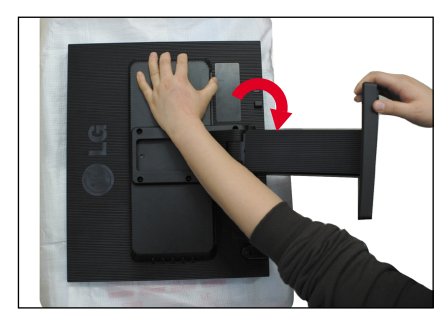

5. Ištraukite stovą.

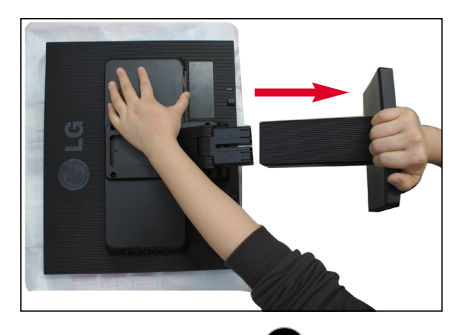

### Norėdami nuimti stovo pagrindą:

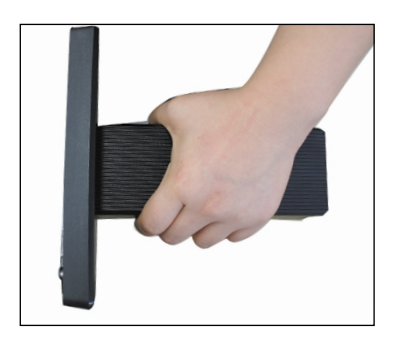

3. Paspauskite užšovą viduje. Stovo pagrindà nuimkite nuo stovo korpuso.

1. Laikykite stovo korpusą. **2.** Vienu metu nuspauskite fiksatorius.

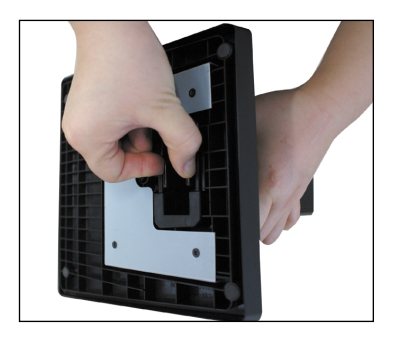

**4.** Stovo korpusas ir stovo pagrindas sėkmingai atskirti.

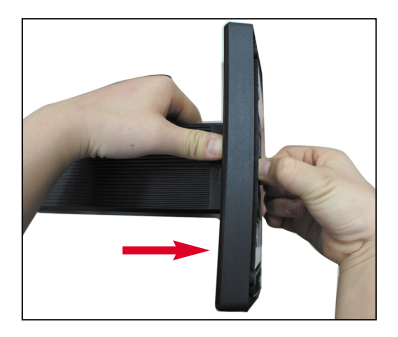

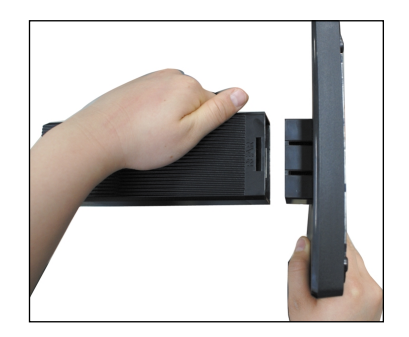

## Monitoriaus prijungimas

Prieš pastatant monitorių, įsitikinkite, kad aparato, kompiuterio sistemos ir papildomos aparatūros maitinimai yra išjungti.

### **Monitoriaus pasvirimo kampo reguliavimas**

- 1. Reguliuodami monitoriaus pasvirimo kampa, suraskite geriausia padėtį.
	- Pokrypio kampas : -5°~20° Pasukimas : 358°
- - \* Kai kuriose šalves nebus galima išrinkti teleteksto funkcijos.

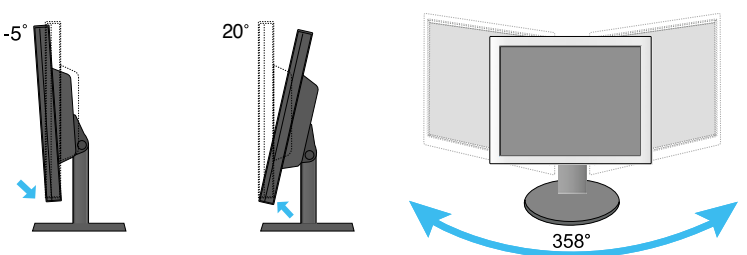

### **L1753H / L1753HR / L1953H /L1953HR** Auk‰tis:

ne daugiau kaip 3,94 colio (100 mm)

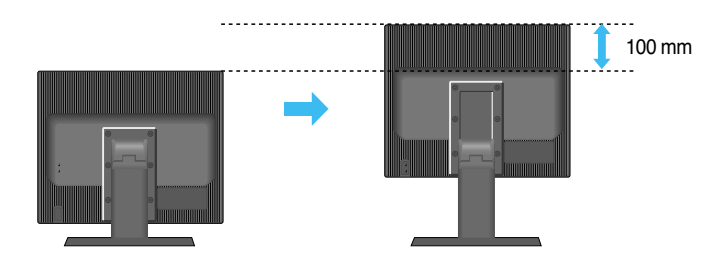

Įspėjimas: Reguliuodami monitoriaus aukštį nekiškite pirštu tarp monitoriaus ir stovo apačios. Taip galite susižaloti pirštus.

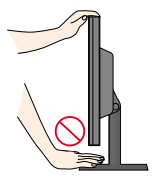

### **Darbo procesu tyrimas**

Kad būtų pasiektos kuo geriausios monitoriaus darbo ir vaizdų žiūrėjimo sąlygos, remiantis darbo proceso tyrimu rezultatais, rekomenduoja monitoriu pastatyti taip, kad pokrypio kampas būtų ne didesnis, nei -5°.

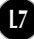

■ Prieš pastatant monitorių, įsitikinkite, kad aparato, kompiuterio sistemos ir papildomos aparatūros maitinimai yra išjungti.

### **Monitoriaus pasvirimo kampo reguliavimas**

**L1753HM / L1953HM** Aukštis: ne daugiau kaip 2,36 colio (60 mm)

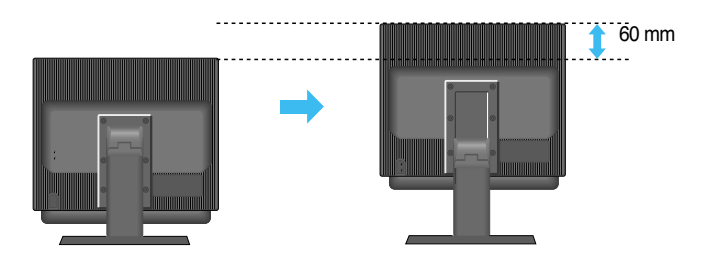

Pastaba: Naudodami garsiakalbius, visų pirma kaip parodyta nustatykite sustabdymo dangą. Naudojant aukščio funkcija, garsiakalbiai nepasieks pagrindinės dangos.

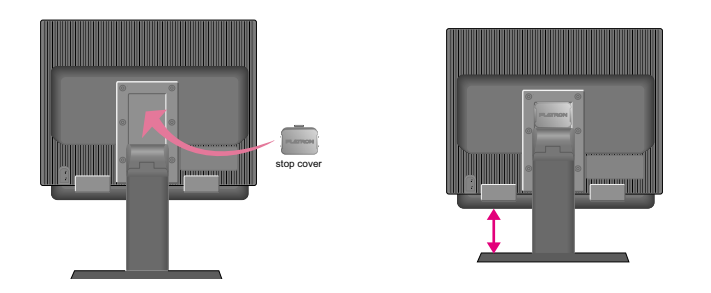

Sustabdymo danga naudojama tik L1753HM, L1953HM modelių garsiakalbiams.

Įspėjimas: Reguliuodami monitoriaus aukštį nekiškite pirštų tarp monitoriaus ir stovo apačios. Taip galite susižaloti pirštus.

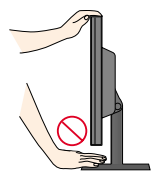

## **Kompiuterio prijungimas**

- 1. Monitoriu pastatykite patogioje vietoje, kur yra gera ventiliacija ir šalia kompiuterio.
- 2.Prijunkite signalini kabeli. Prijungus signalini kabeli, naudodamiesi atsuktuvu, ji
- priveržkite, kad sungimas būtų patikimas.  $\rm{(\textcolor{red}{1}$
- $3.\,$ Elektros laido šakute įkiškite į tinklo lizdą. Elektros tinklo lizdas turi būti netoli įrenginio.  $@$

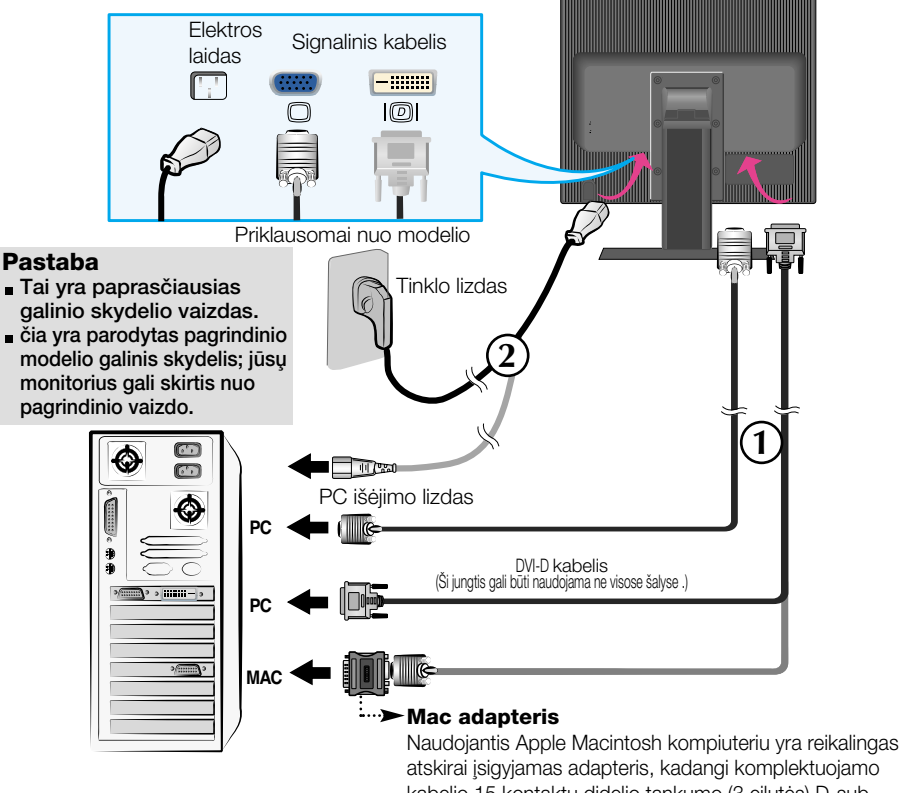

kabelio 15 kontaktu didelio tankumo (3 eilutės) D-sub VGA jungtis yra pakeičiama į 15 kontaktų 2 eilučių jungtį.

4. Paspausdami priekinio skydelio **()** mygtuką, įjunkite įrenginio maitinima. Ijungus monitoriaus maitinimą, ekrane automatiškai **PROCESSING SELF** atsiras 'Self Image Setting Function' informacija. **IMAGE SETTING** (Tik analoginis režimas)

### PASTABA

'Self Image Setting Function'? Ši funkcija vartotojui suteikia optimalius vaizdo parametrus. Vartotojuĭ prijunguš monitorių pirmą kartą, šios fúnkcijos dėka visi ekrano parametrai yra<br>sureguliuojami automatiškai ir tokiu būdu kiekvienam įėjimo signalui yra priskirtas optimaliausias parametras. Jeigu jūs pageidaujate ekrano parametrus sureguliuoti<br>savarankiškai arba rankiniu būdu paleisti šią funkciją dar kartą, paspauskite monitoriaus<br>priekiniame skydelyje esantį 'AUTO/SET' mygtuką. Pr

## Šoninis lizdas

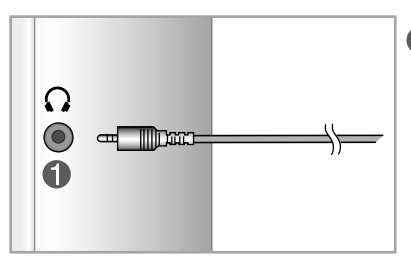

**Ausinių/įkišamų į ausį ausinių įėjimas** Kai prijungiamos ausinės, garsiakalbis yra automatiškai nutildomas.

## UŽPAKALINĖ PUSĖ

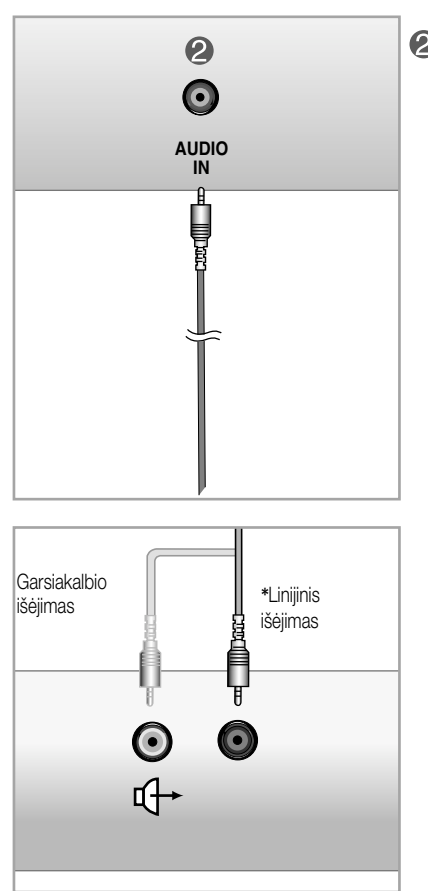

### <AK garso plokštės lizdas>

### **2** Garso ièjimas

 $\parallel$ jungiamas į AK garso plokštės \*LINIJINIO IŠĖJIMO lizdą.

## Valdymų įtaisų funkcijos

## Priekinio skydelio valdymo įtaisai Šonas

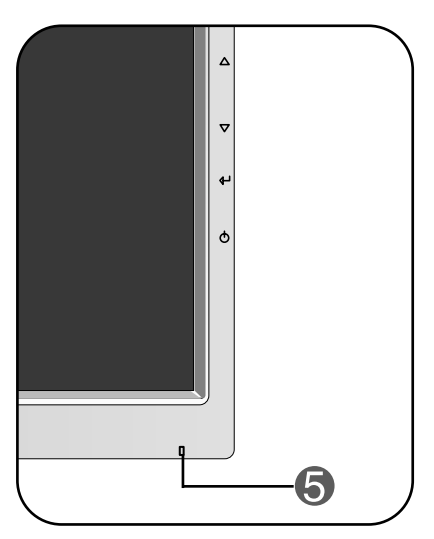

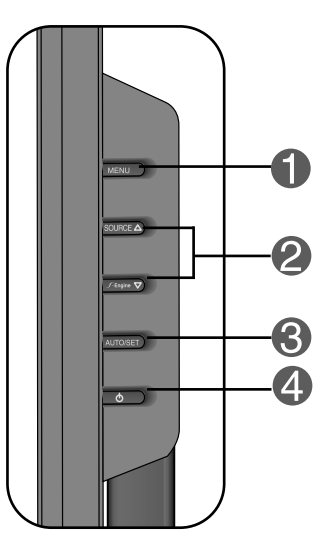

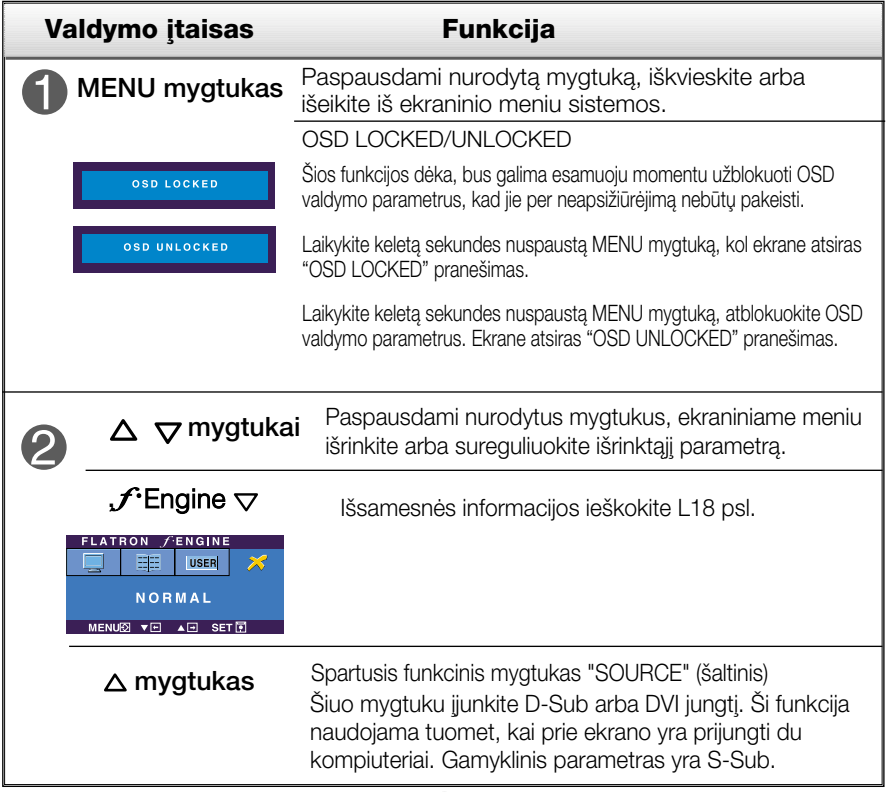

## Valdymų įtaisų funkcijos

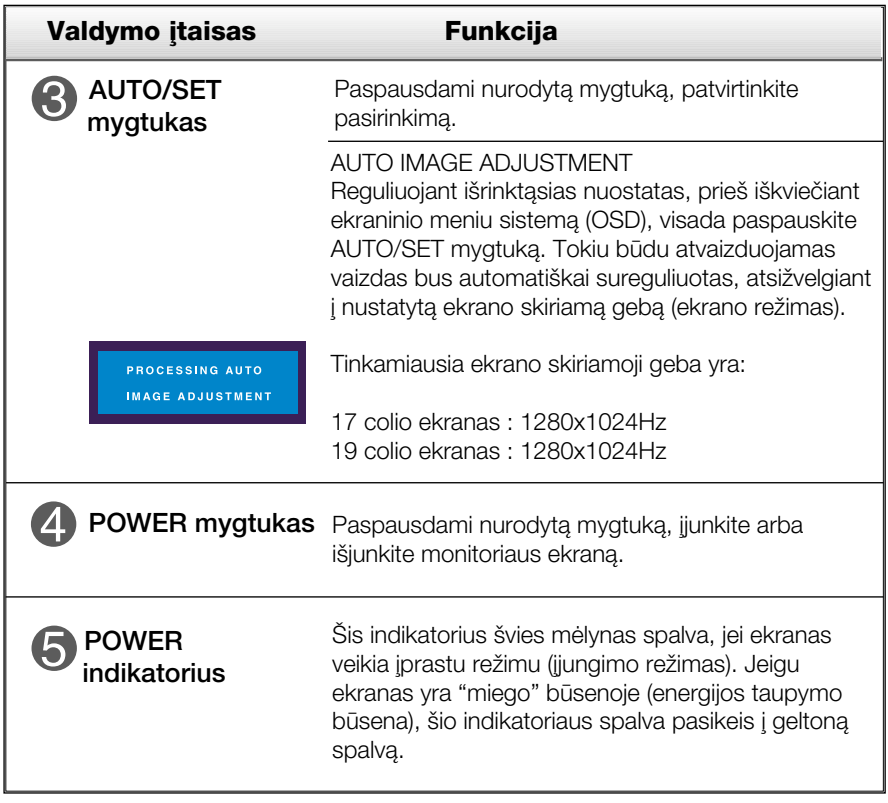

### Ekraninio meniu reguliavimas

Naudojantis ekraninio meniu (OSD) valdymo sistema, jūs galėsite lengvai ir paprastai sureguliuoti ekrane esančio vaizdo dydi, padėti ir valdymo parametrus. Îemiau yra parodytas trumpas pavyzdys, supažindinantis jus kaip naudotis valdymo itaisais.

Šiame skyriuje bendrais bruožais yra aprašyta, kaip naudojantis OSD meniu sistema atlikti reguliavimo ir išrinkimo procedūras.

### **PIEZĪME**

■ Pirms regulēt attēlu, ļaujiet displejam stabilizēties vismaz 30 minūtes.

Jei iškvietę OSD meniu sistemą pageidaujate sureguliuoti parametrus, atlikite žemiau nurodytus veiksmus:

$$
\text{MENU} \rightarrow \triangle \bigtriangledown \rightarrow \text{AUTO/SET} \rightarrow \triangle \bigtriangledown \rightarrow \text{MENU}
$$

- Paspauskite MENU mygtuką. Ekrane atsiras OSD meniu sistemos langas. ျ
- $\mathfrak{D}$  Paspausdami  $\Delta$  arba $\nabla$  mygtukus, išrinkite valdymo sistemą. Kai pageidaujama piktograma taps ryškesnė, paspauskite AUTO/SET mygtukà.
- $\bigcirc$  Naudodamiesi $\triangle$  / $\nabla$  mygtukais, sureguliuokite vaizda pageidaujamame lygyje. Paspausdami AUTO/SET mygtuką, išrinkite kitus submeniu punktus.
- A Vienąkart paspausdami MENU mygtuką, sugrįžkite į pagrindinį meniu langą ir išrinkite kitą parametrą. Dusyk paspausdami MENU mygtuką išeikite iš OSD meniu sistemos.

Šioje lentelėje yra parodyti visi OSD ekraninio meniu sistemos valdymo, reguliavimo ir nustatymų punktai.

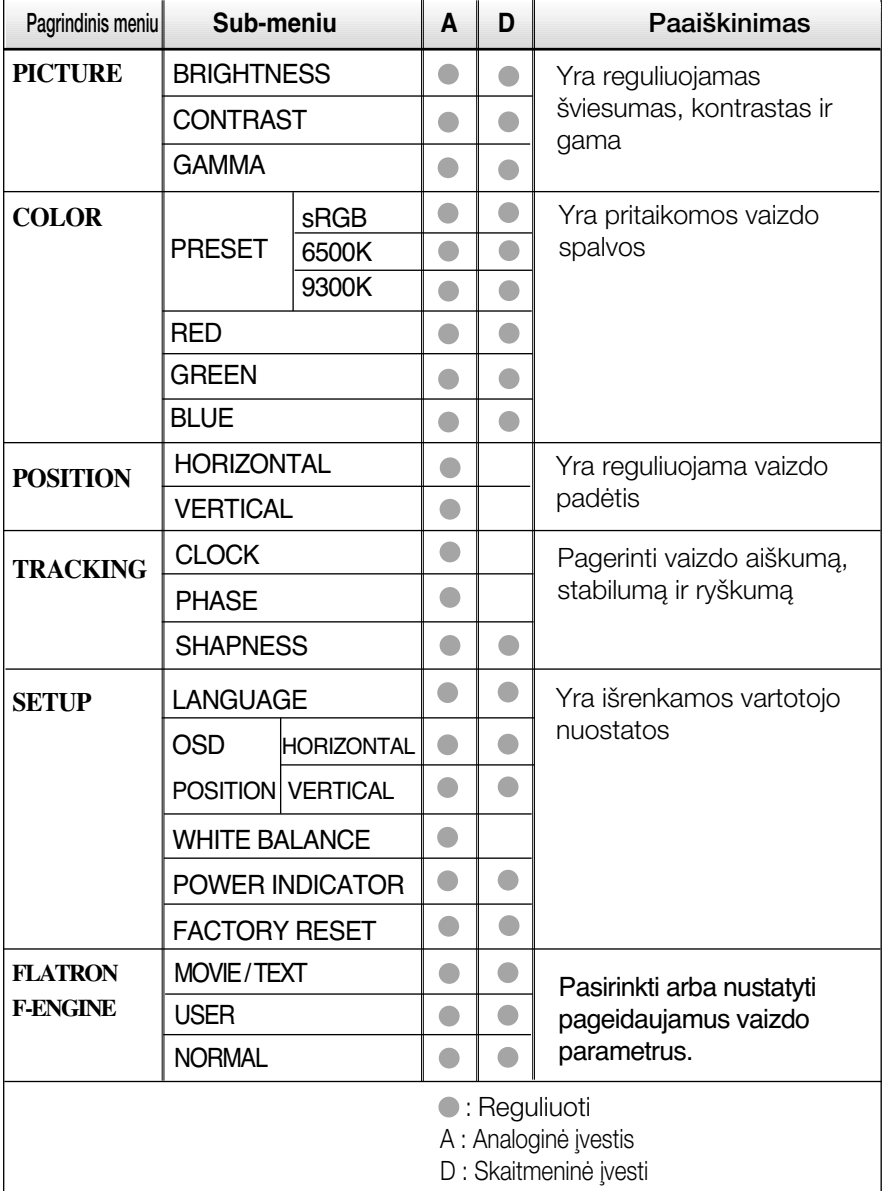

### PASTABA

■ Priklausomai nuo modelio (L14~L18), meniu punktų išdėstymo tvarka gali skirtis.

Šiame skyrelyje jūs susipažinsite, kaip išrinkti ir atlikti pageidaujamu OSD meniu punktu reguliavima. Žemiau visiems meniu punktams yra išvardytos piktogramos, piktogramų pavadinimai ir piktogramų aprašymai.

Paspauskite MENU mygtukà. Ekrane atsiras pagrindinis OSD meniu langas.

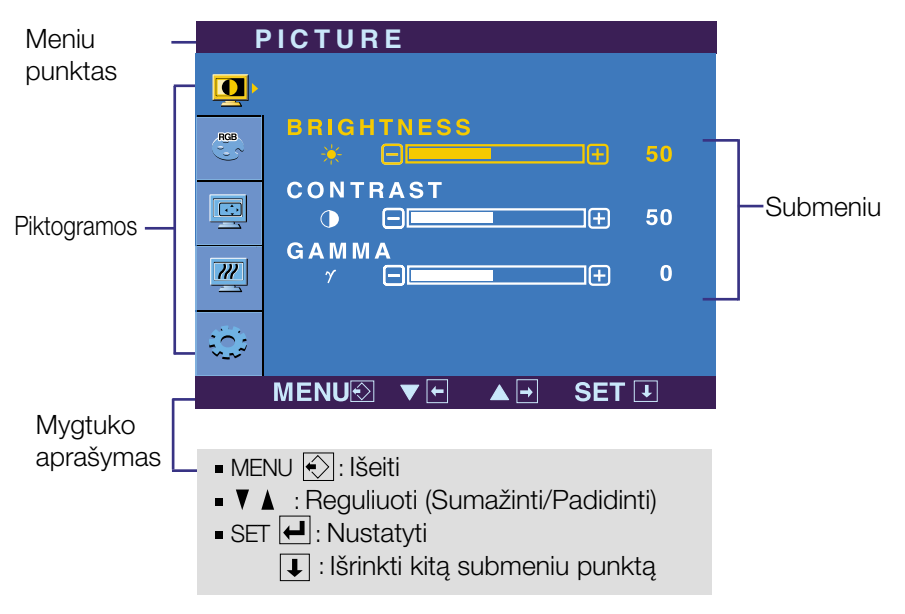

### PASTABA

OSD(On Screen Display) meniu kalba monitoriaus ekrane gali skirtis nuo naudojimo instrukcijoje pateiktos informacijos.

## Ekraninio meniu sistemos (OSD) išrinkimas ir reguliavimas

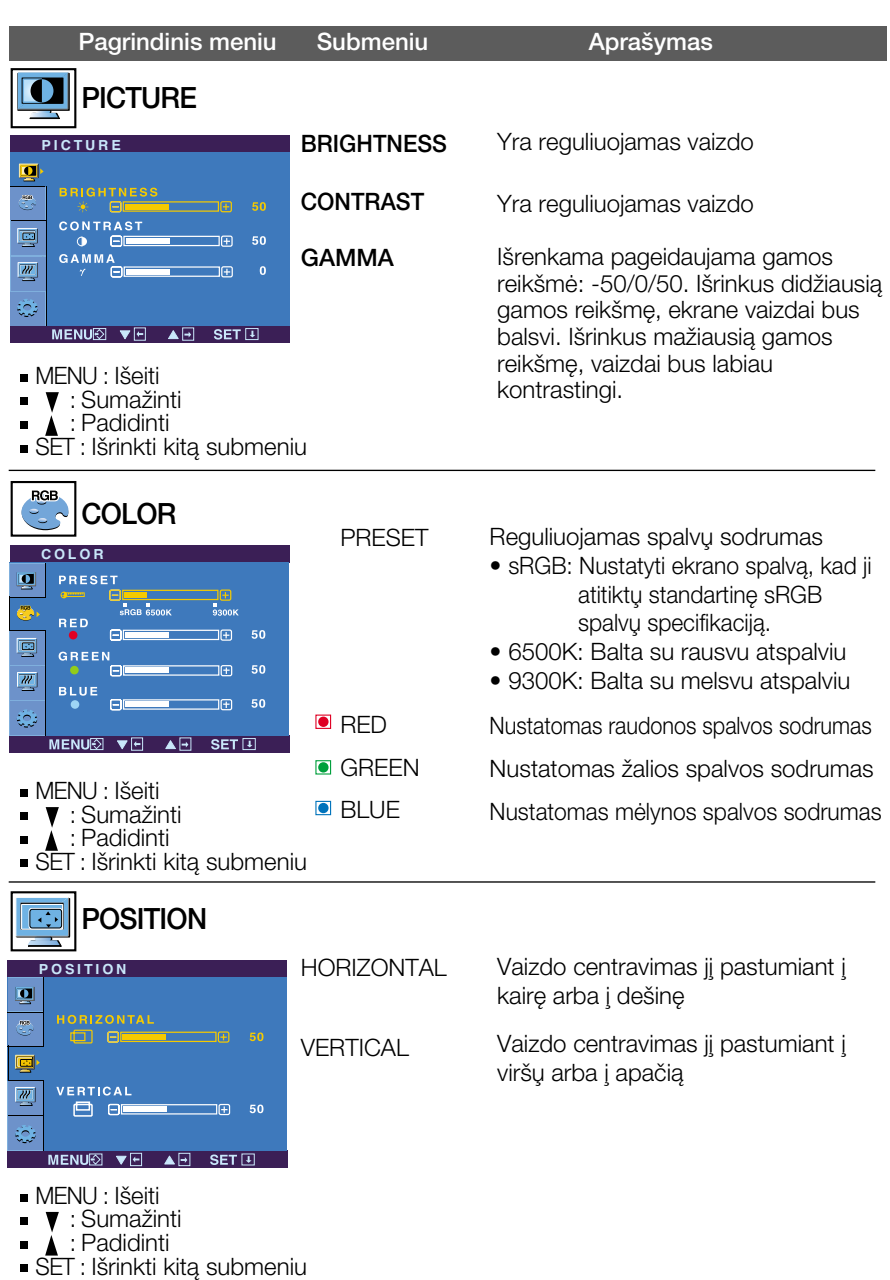

## Ekraninio meniu sistemos (OSD) išrinkimas ir reguliavimas

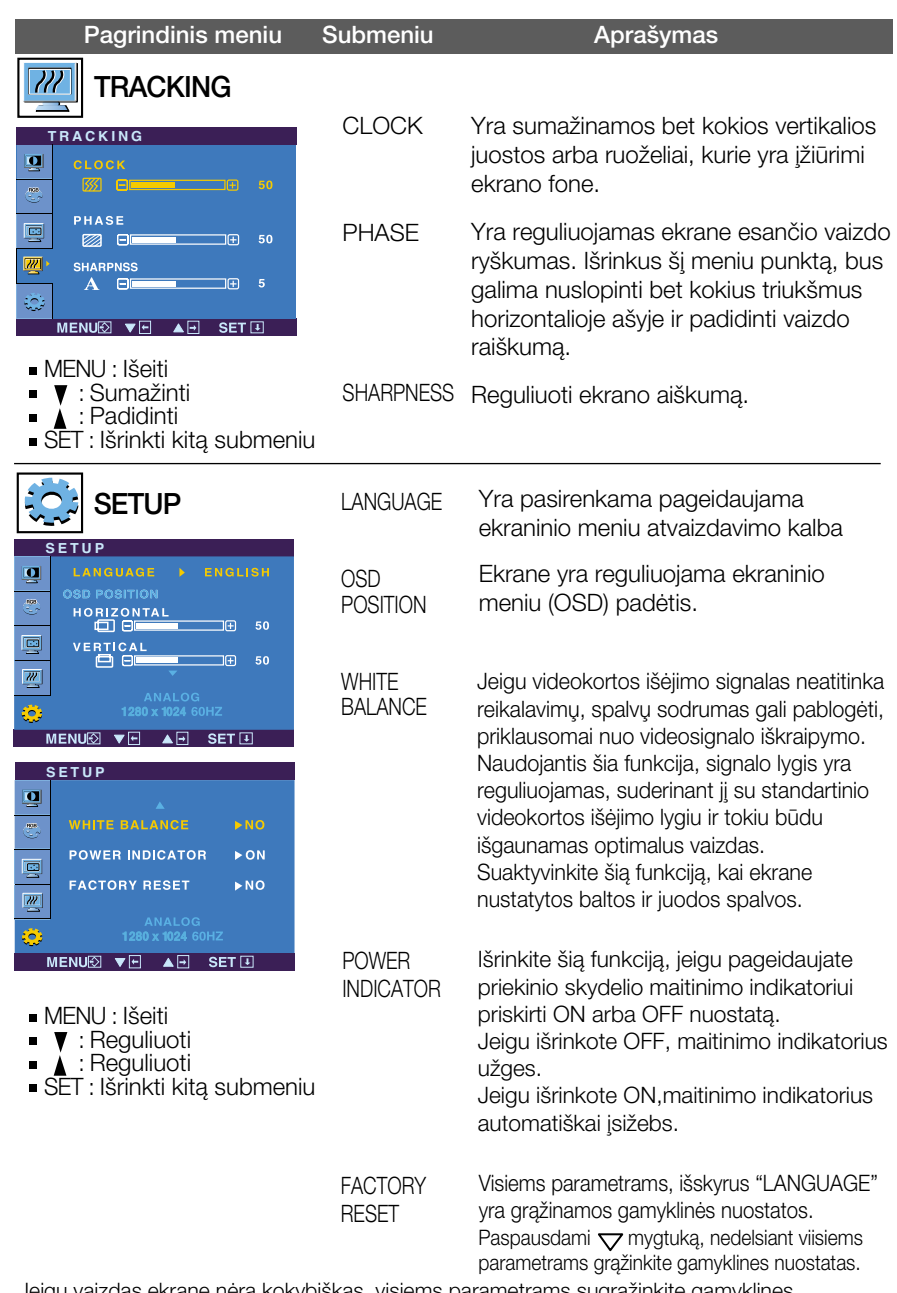

Jeigu vaizdas ekrane nėra kokybiškas, visiems parametrams sugrąžinkite gamyklines nuostatas.

Jeigu yra būtina, atlikite baltos spalvos balanso reguliavimą. Šią funkciją bus galima suaktyvinti tik priimant signalą iš analoginio signalo šaltinio.

### Ekraninio meniu sistemos (OSD) išrinkimas ir reguliavimas

**TTT** Kai paspausite dešiniajame monitoriaus šone esanti mygtuka *f* Engine <sub>V</sub> ekrane pasirodys meniu.

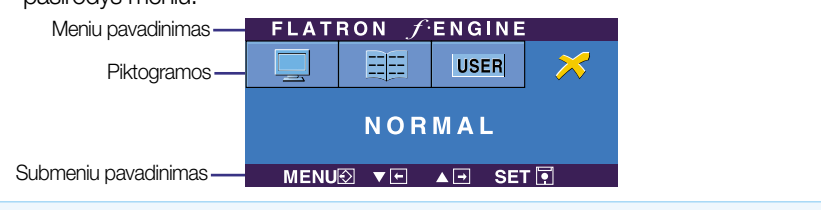

### **FLATRON F-ENGINE** Atvaizdas su jungta funkcija Atvaizdas be jungtos funkcijos

Kai ijungsite F-ENGINE, ekrane pasirodys du atvaizdai, kaip parodyta paveikslėlyje. Kairėje pusėje yra atvaizdas su jiungta funkcija, dešinėje – su neijungta funkcija. Paspauskite mygtuka AUTO/SET (automatinis nustatymas) ir sureguliuokite ekranà.

FLATRON FENGINE EE USER MOVIE MENU® ▼ A A B SET FT

Pagrindinis meniu Submeniu **Paaiškinimas** 

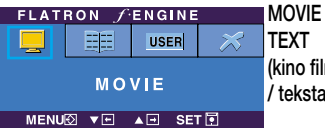

(**kino filmas** vaizdo rūšies ir t.) kstas) Naudojant šia funkcija galima pasirinkti pageidaujama vaizdą, pritaikytą prie aplinkos (aplinkos apšvietimo,

**MOVIE(kino filmas)**: judantiems vaizdams vaizdo juostoje ar kino filme

**TEXT (tekstas):** tekstiniam vaizdui (tekstu apdorojimui ir pan.)

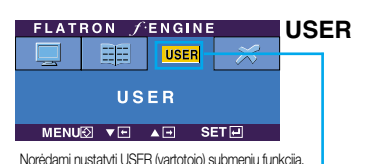

spauskite mygtukà AUTO/SET (automatinis nustatymas)

**1 2**

ΙŦ **NO** 

 $AF = SETF$ 

**ACE**

**USER**

**RCM SAVE**

匕.  $\Box$ 器.  $\Box$ 

MENU® VEL

User(vartotojas)

Galima rankiniu būdu reguliuoti aiškuma, ACE (pritaikomo aiškumo stiprintuva) ir RCM (realiuju spalvu valdyma). Galima išsaugoti arba atstatyti nustatytą parametrą netgi tuomet,

kai naudojami skirtingi aplinkos parametrai.

... · ● (Aiškumas): Reguliuoja ekrano šviesuma.

...ACE (pritaikomo aiškumo stiprintuvas): parenka aiškumo režima.

...RCM (realiuju spalvu valdymas): parenka spalvu režima.

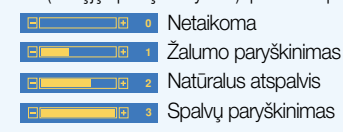

Mygtuku SET (nustatyti) pasirinkite save (išsaugoti) submeniu, ir spauskite YES (taip).

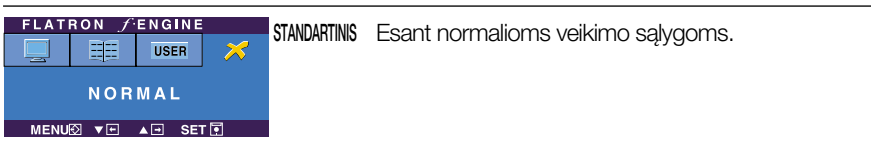

Prieš kreipiantis į serviso centrą, patikrinkite žemiau išvardintus punktus.

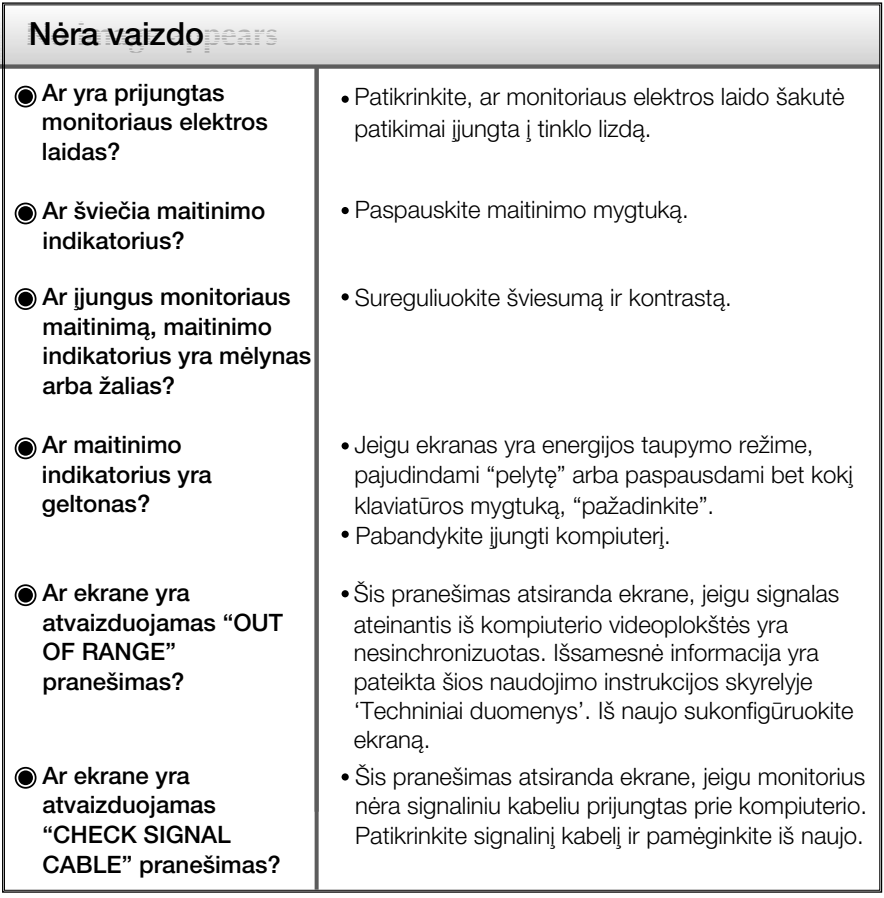

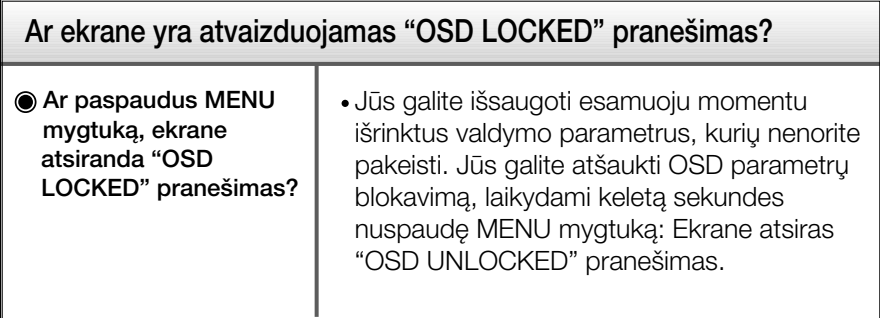

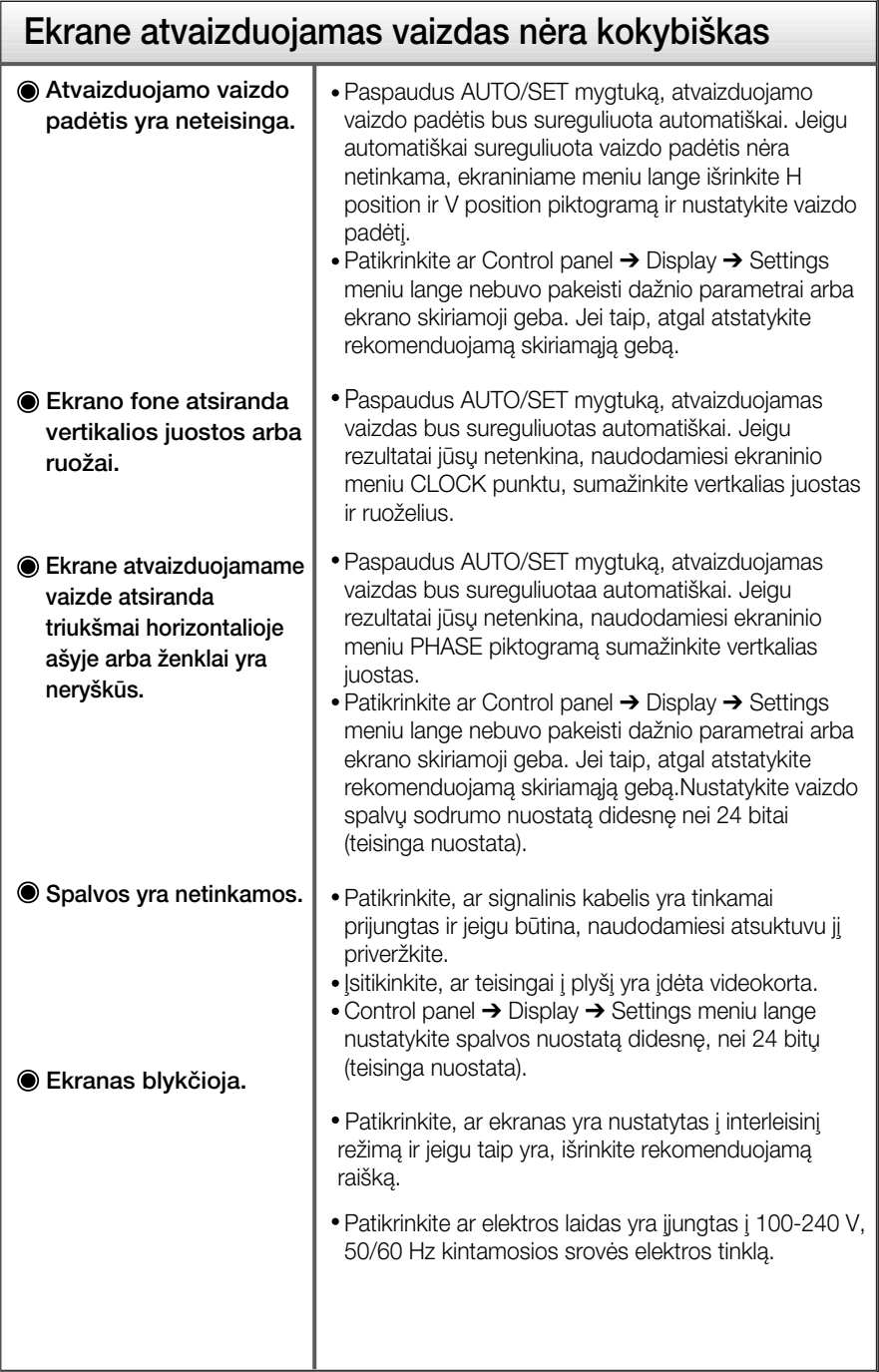

**L20**

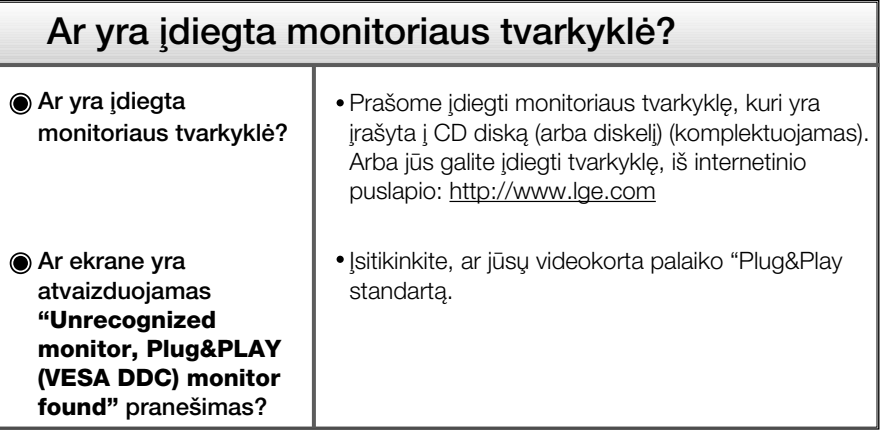

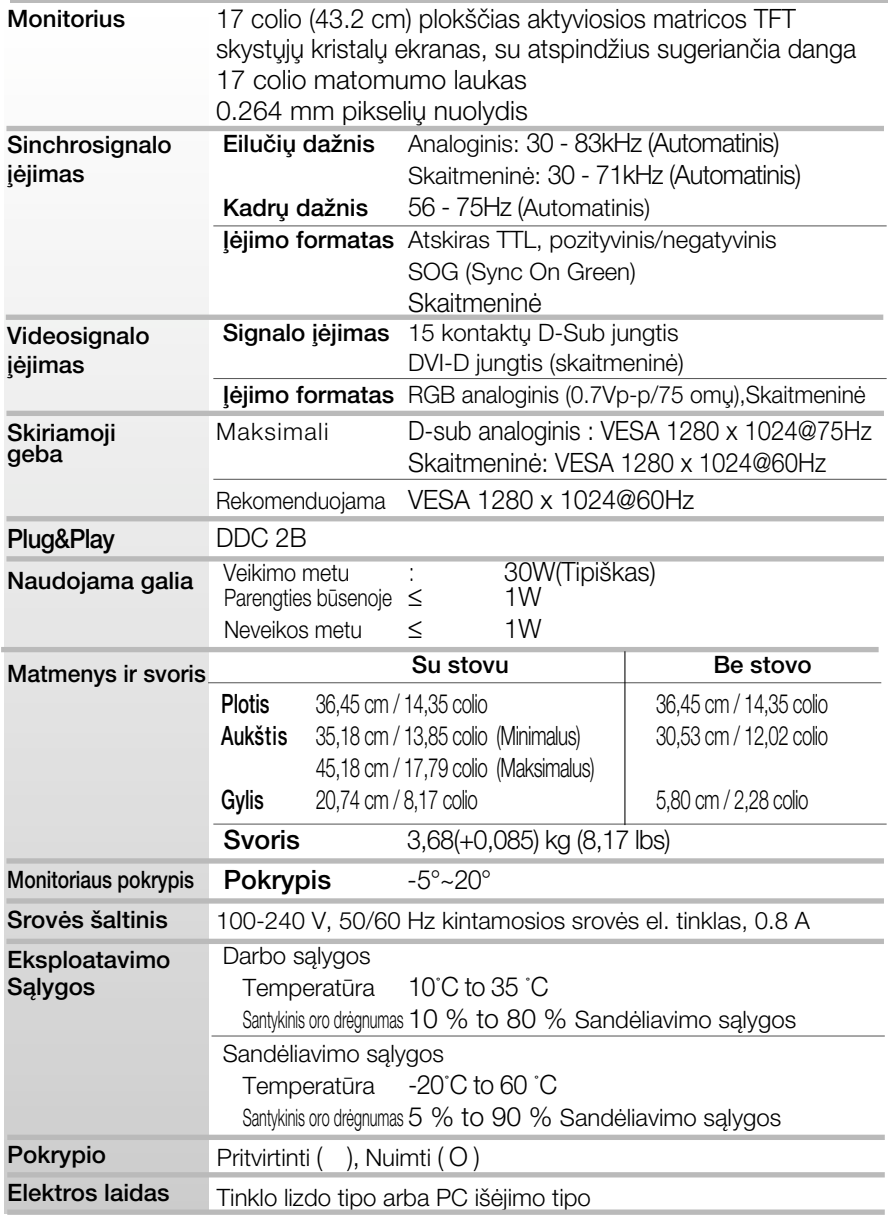

■ Techniniai duomenys gali būti pakeisti be jokio įspėjimo.

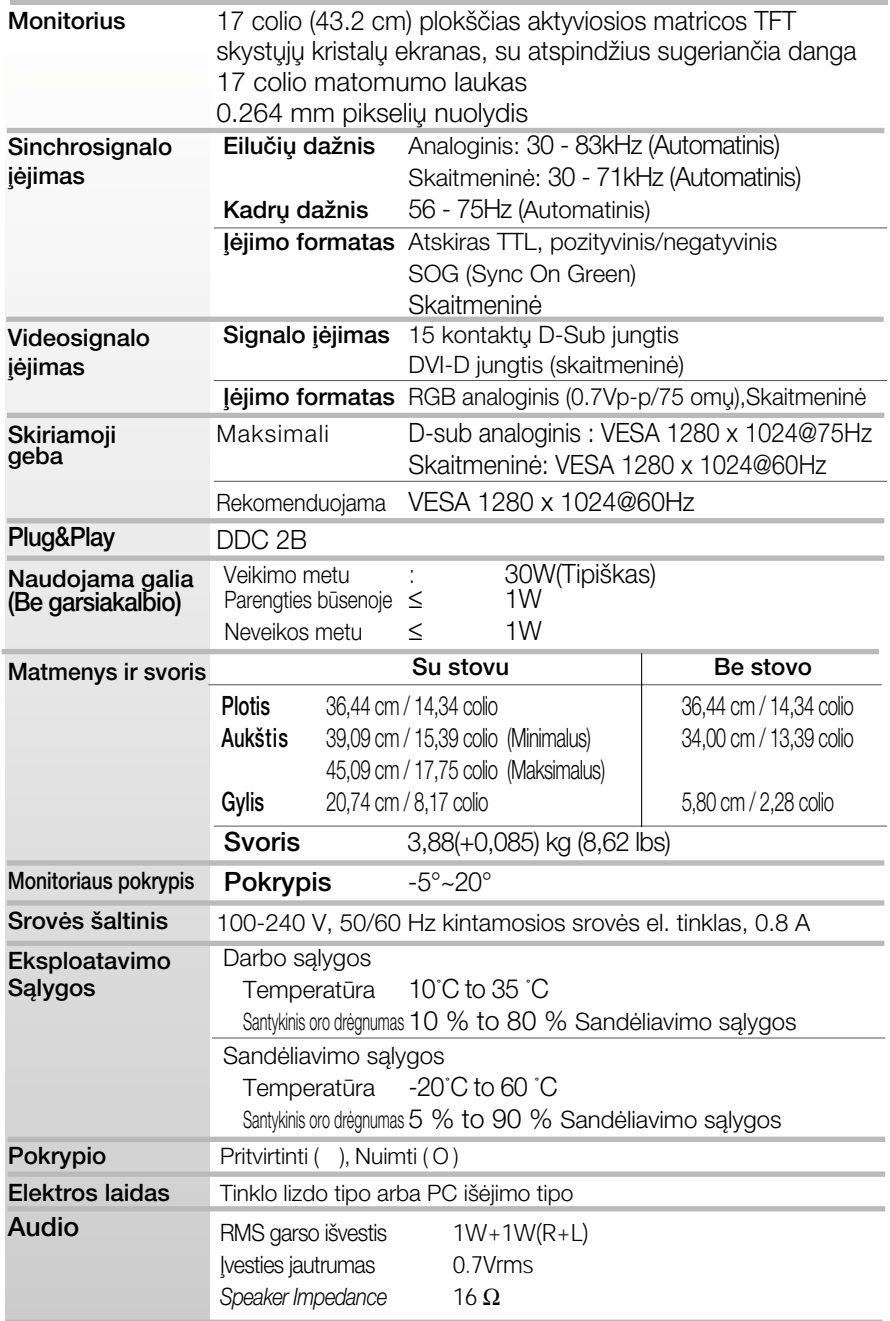

■ Techniniai duomenys gali būti pakeisti be jokio įspėjimo.

**L23**

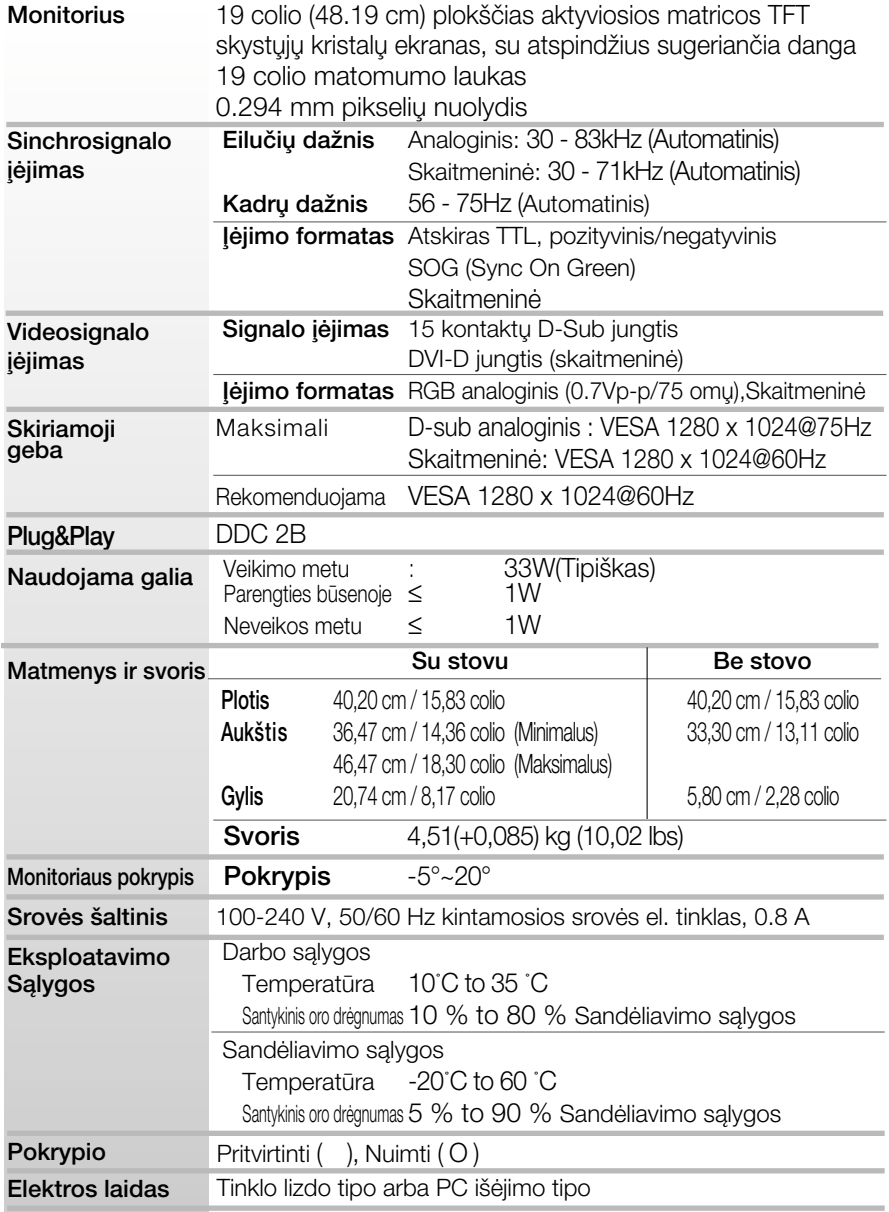

■ Techniniai duomenys gali būti pakeisti be jokio įspėjimo.

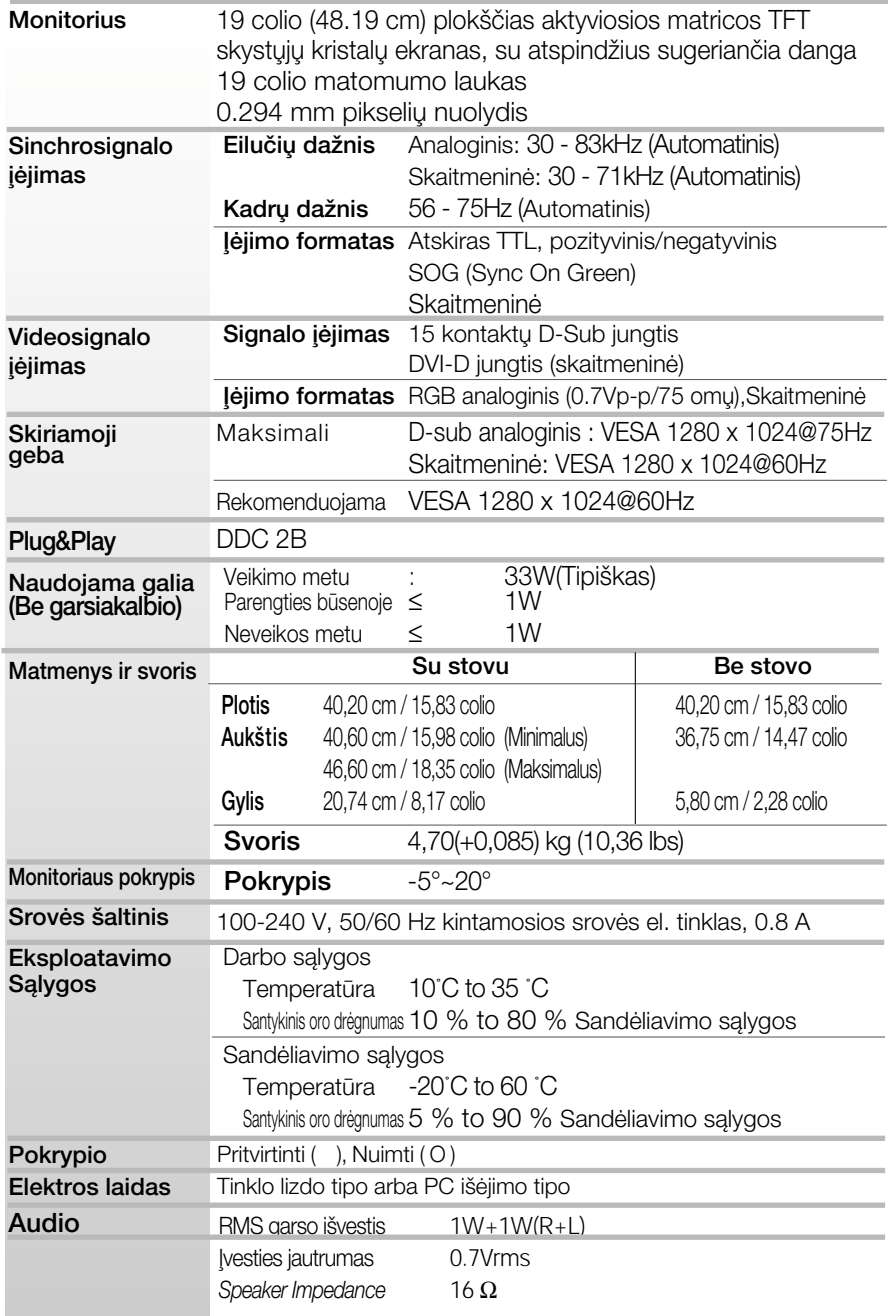

■ Techniniai duomenys gali būti pakeisti be jokio įspėjimo.

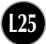

## Ekrano režimai (skiriamoji geba)

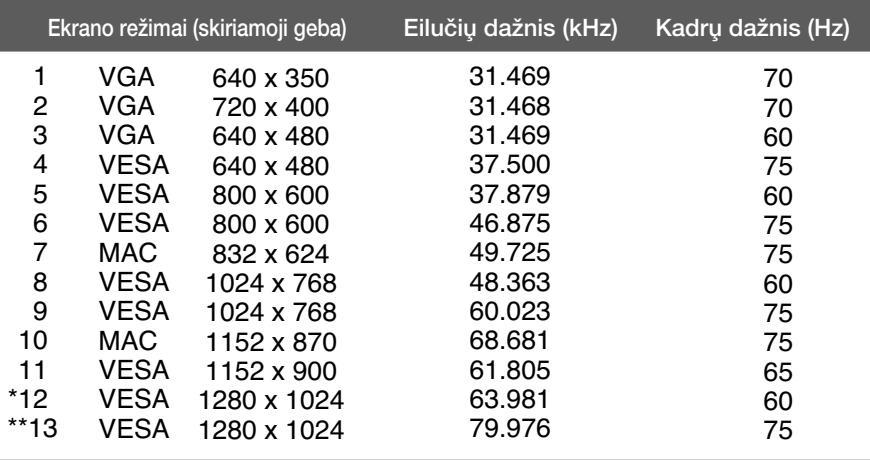

### Indikatorius

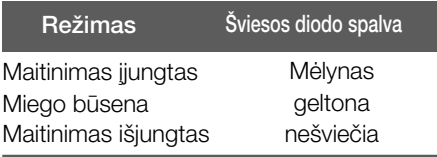

\*Rekomenduojamas režimas

\*\*Tik analoginiame režime

## **Signalo jungties kontakto paskirtis**

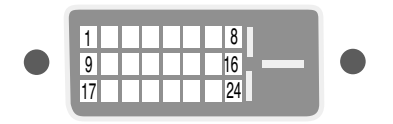

**DVI-D** jungtis

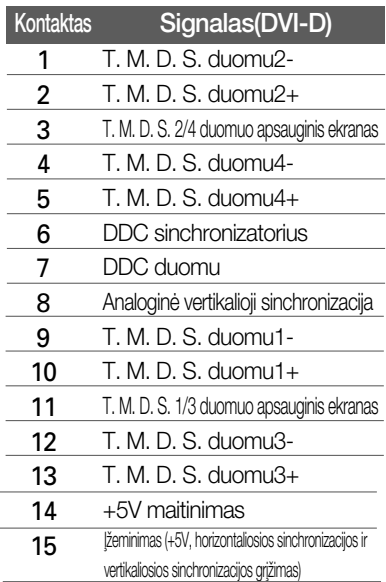

T. M. D. S. (perdavimo signalų keitiklis)

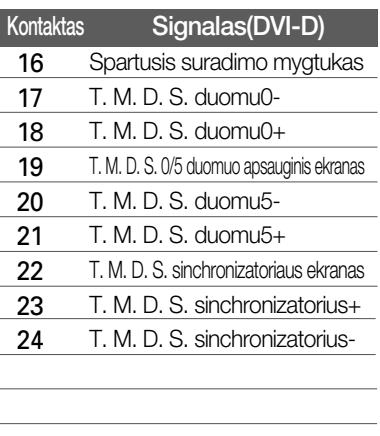

## Montavimo ant sienos plokštelės montavimas

### is itaisas atitinka reikalavimus taikomus Montavimo ant sienos plokštelei arba keitimo irenginiui.

- 1. Monitorių padėkite ekranu žemyn ant pagalvėlės arba minkšto skudurėlio.
- 2. Nuimkite stovą figūriniu atsuktuvu atlaisvindami 6 varžtus.

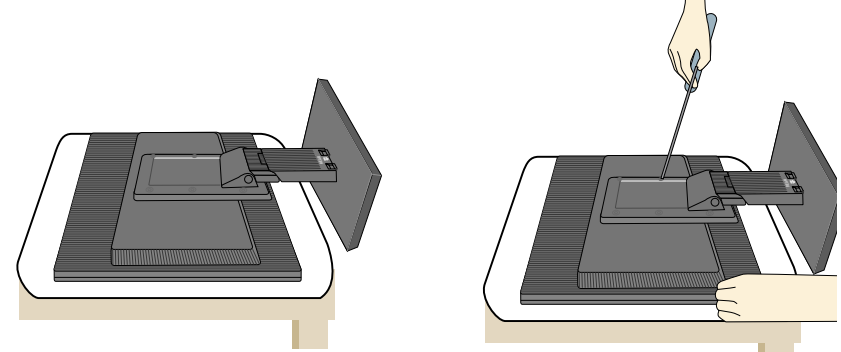

**L28**

3. Montavimo ant sienos plokštelės montavimas.

### Montavimo ant sienos plokštelė (Atskiras pirkinys)

Šis tipas yra pastatomas arba montuojamas ant sienos ir gali būti prijungiamas prie Daugiau detalių rasite perskaite vadova, kuris pateikiamas įsigijus Montavimo ant sienos plokštelę.

ß

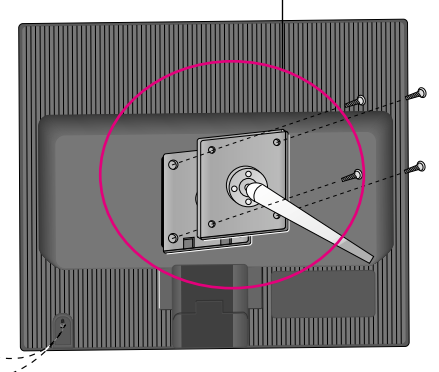

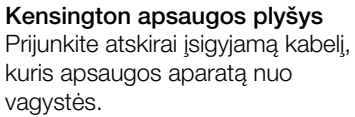

# **Digitally yours**

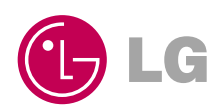